## **846 Inventory Advice for SAS v4010**

### **INTRODUCTION**

The 846 Inventory Advice transaction is used by Sears' Source Availability System (SAS) to support the Retail Direct Delivery Program of home-delivered merchandise such as furniture and big-ticket appliances. The success of this program is dependent on our sales associates' ability to quote acceptable, accurate home delivery dates to our customers at point of sale. There are several elements which impact this ability, but none more important than our vendors maintaining accurate item availability dates and quantities within SAS.

The 846 transaction set provides for the communication of a current in-stock quantity plus up to six future dates and quantities for each item/SKU. These quantities are stored in 'buckets'. As sales occur or stock replenishment orders are placed, the quantity ordered of each item/SKU is deducted from the SAS available quantity. When the entire available quantity of an item/SKU has been sold for a particular date, SAS looks to the next future date for a quantity sufficient to fill the order. If there is no availability for any date, no orders can be processed.

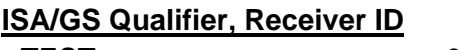

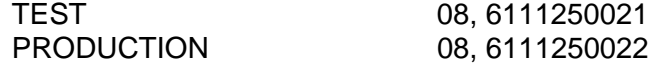

For each item/sku, SAS maintains the following information:

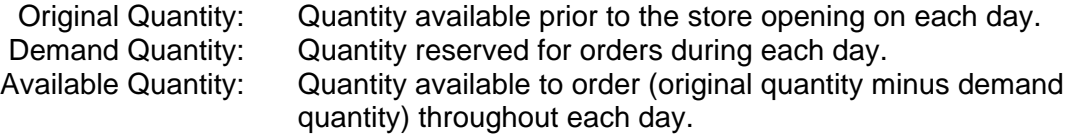

Each night at 3:30 AM eastern time, SAS performs maintenance to all vendor availability files. This maintenance performs the following functions:

- The current availability date is changed to reflect the new date.
- The demand quantity is reset to zero.
- A new 'original quantity' and 'available quantity' are established to begin the new day. The original quantity and available quantity established will be the same quantity to begin each new day.

Because the current date changes each day, a future availability date becomes current when that date is reached. When a future date becomes current, any remaining quantity in the old current date 'bucket' will be added to the quantity reported in the future date 'bucket' to establish the quantity available to begin business for the new day. The examples on the next page illustrate the update process.

## **846 Inventory Advice for SAS v4010**

### **SAS UPDATE PROCESS**

### **Inventory Availability PRIOR to Update on 04/09 (prior to 3:30 AM EST)**

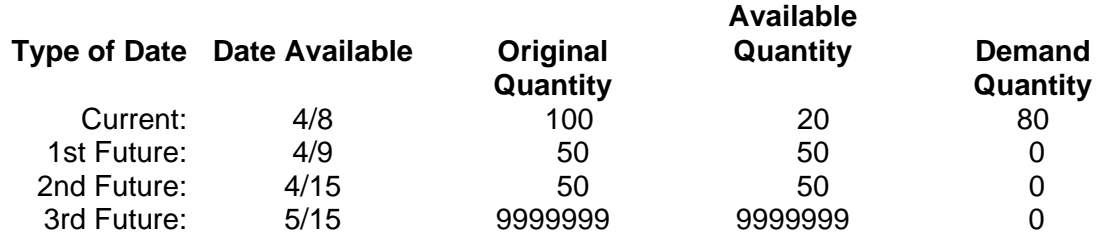

### **Inventory Availability AFTER Update on 04/09 (after to 3:30 AM EST) Available**

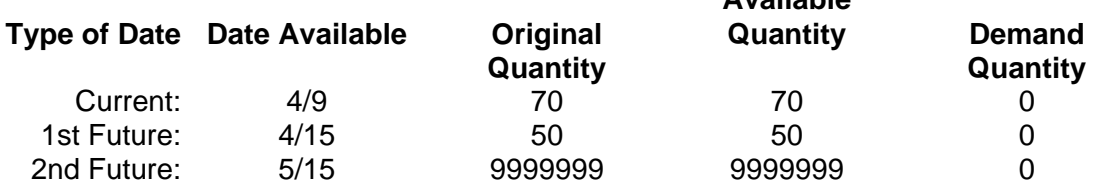

In the above example, the day 4/8 began with 100 pieces on hand. During the day, 80 were sold, leaving 20 available at the end of the day. There were 50 available with a future date of 4/9 . When SAS ran at 3:30 AM, a new 'current date' was established of 4/9. The 20 left at the end of the day on 4/8 were added to the 50 available on 4/9 to establish 70 as the 'original quantity' and 'available quantity' to begin the new day on 4/9.

Vendors can report a maximum quantity of 9999999. SAS assumes this is 'unlimited' quantity and will not reduce it as orders are placed. Unlimited availability should only be used when the availability of the item/SKU is actually unlimited. During certain high volume sales events, demand could exceed the actual quantity the vendor has available or the capacity to produce. This can result in breaking home delivery date promises to our customers.

# **846 Inventory Advice for SAS v4010**

**Functional Group ID=IB** 

## **Transaction Set Table**

### **Header**

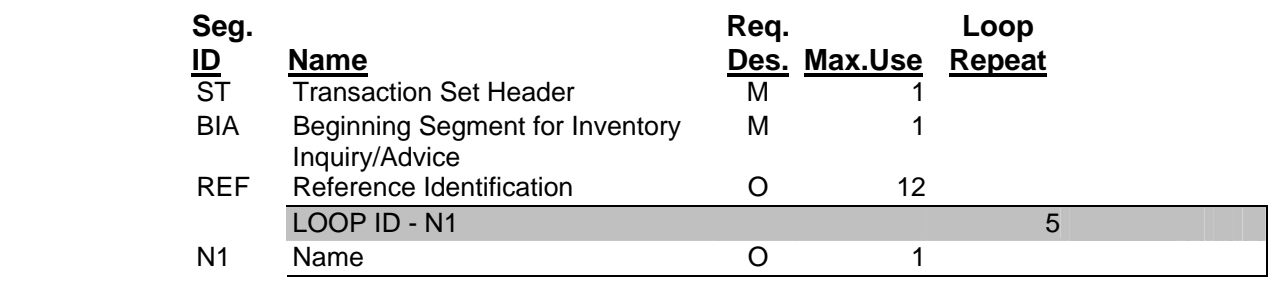

## **Detail**

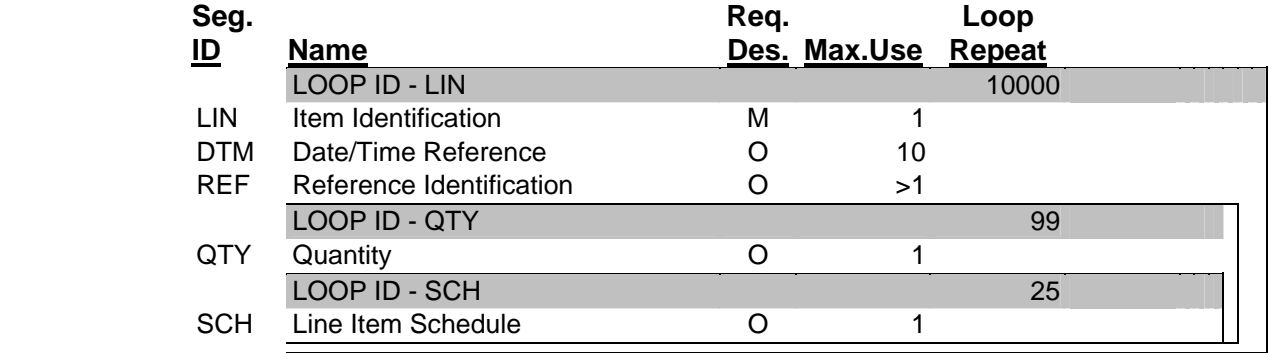

## **Summary**

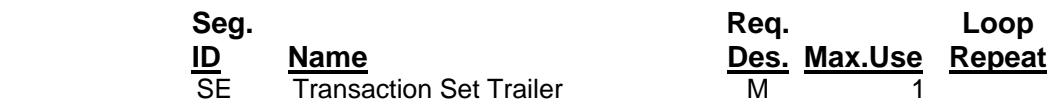

# **846 Inventory Advice for SAS v4010**

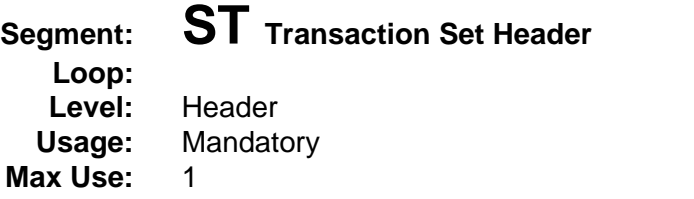

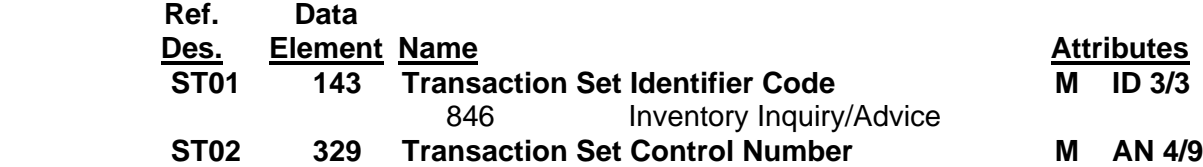

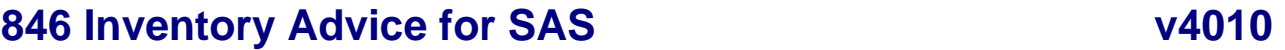

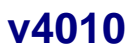

## **Segment: BIA Beginning Segment for Inventory Inquiry/Advice Level:** Header

**Usage:** Mandatory **Max Use:** 1

### **Notes:** 1. BIA02 is the sender's internal document number and is used to identify the transaction in the supplier's system.

- 2. The date and time (BIA04 and BIA05) are the date and time of creation. The SAS application will use these elements to determine the most current transaction if more than one is transmitted. The transaction may not be more than 24 hours old or it will be rejected by the SAS system.
- 3. Time is expressed using a 24-hour clock.

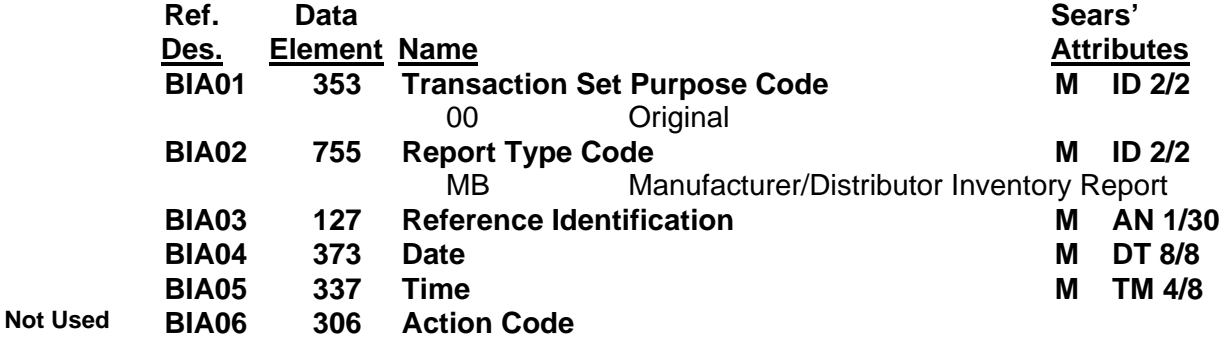

## **846 Inventory Advice for SAS v4010**

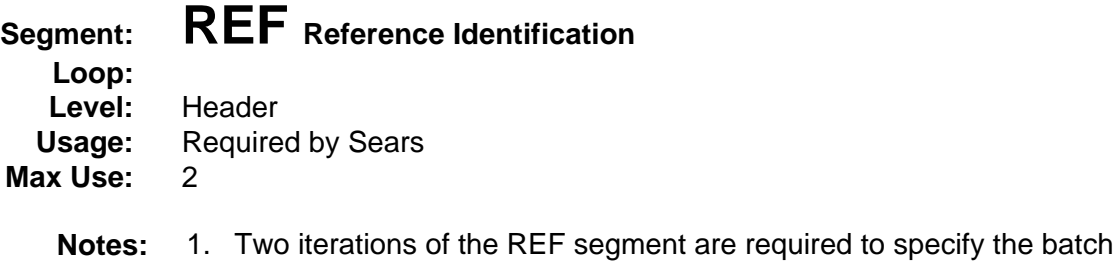

- number and SAS vendor number (source system ID). 2. The value of REF\*BT is the batch sequence number from the last
	- batch of purchase orders that you received and processed before producing this item availability report.
	- 3. The value of REF\*IA is a Sears-assigned number which identifies the vendor to the SAS application. This is not the same vendor number required for the invoice.

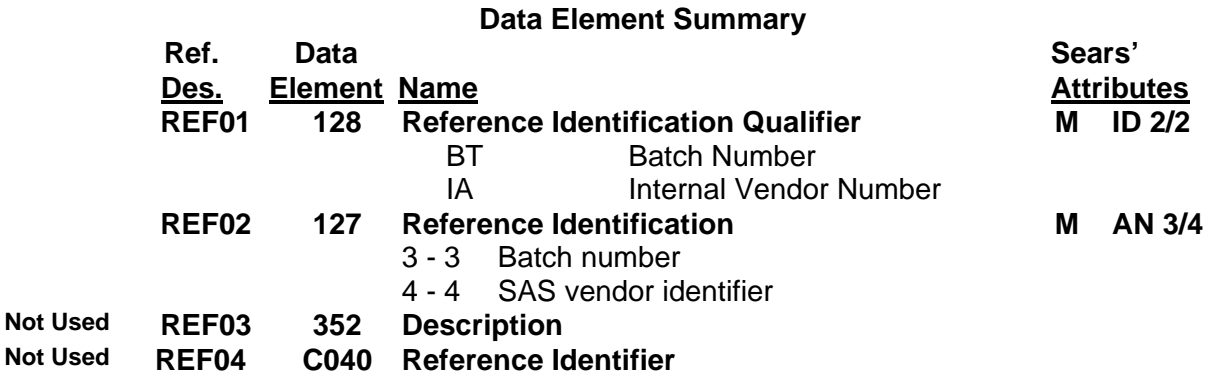

## **846 Inventory Advice for SAS v4010**

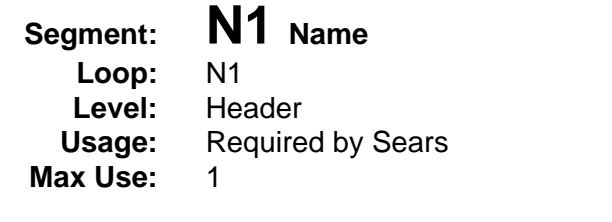

**Notes:** 1. The N104 will contain the Sears-assigned location code for the vendor's ship point. The inventory availability for each reporting location (ship point) must be reported in a separate transaction.

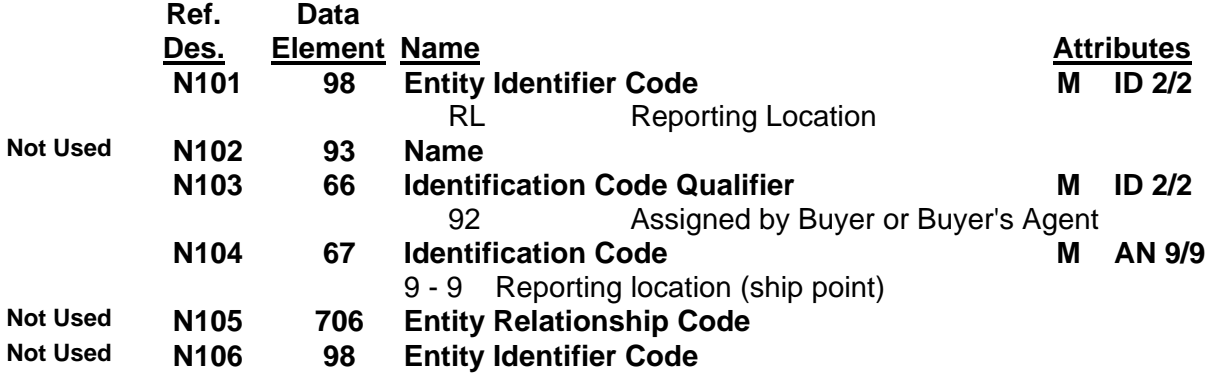

## **846 Inventory Advice for SAS v4010**

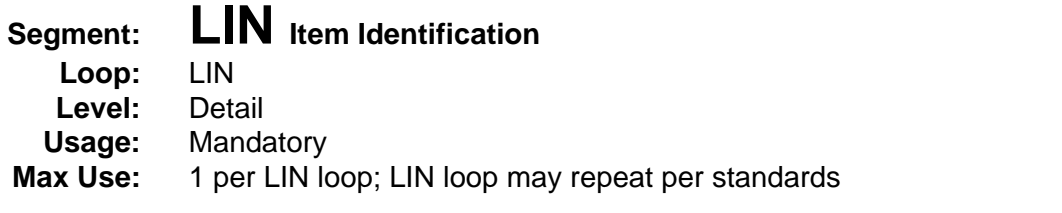

- **Notes:** 1. The LIN segment begins the detail area of the transaction set. One LIN loop should be created for each item/SKU included in the report for the reporting location (ship point). LIN05 and LIN06 are optional. If there is no SKU for the item then these elements should be omitted.
	- 2. The Sears item number must be returned as five digits numeric. If the Sears item number is only four digits, add a leading zero.

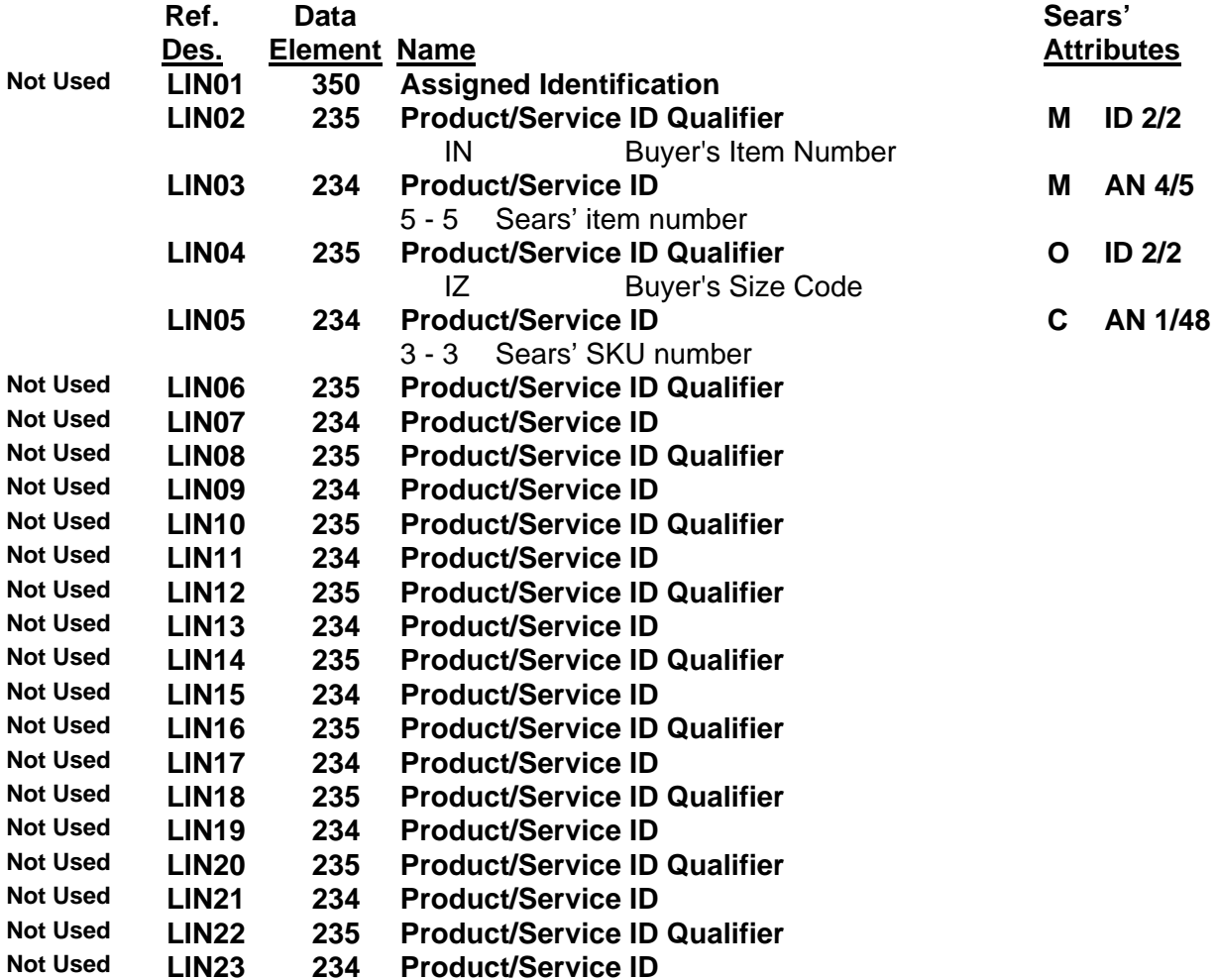

# **846 Inventory Advice for SAS v4010**

**Attributes** 

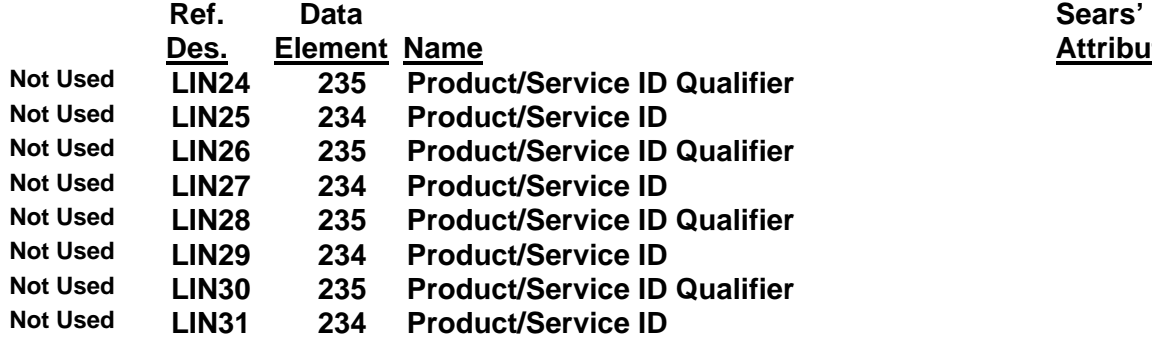

## **846 Inventory Advice for SAS v4010**

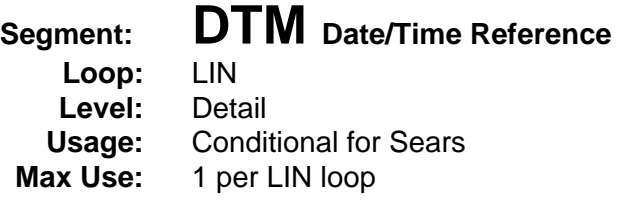

- **Notes:** 1. The DTM segment is sent when the item/SKU will be flagged as discontinued only. If a quantity greater than zero is sent in the first SCH segment, then Sears will continue to take orders for the item until the available inventory quantity is depleted or until 60 days after receipt of the last report on the item, whichever occurs first. If the quantity sent in the first SCH segment is zero, then Sears will flag this item as discontinued and no orders will be taken.
	- 2. The date in DTM02 **must be the current date**; the same date as the transaction creation date in BIA04.

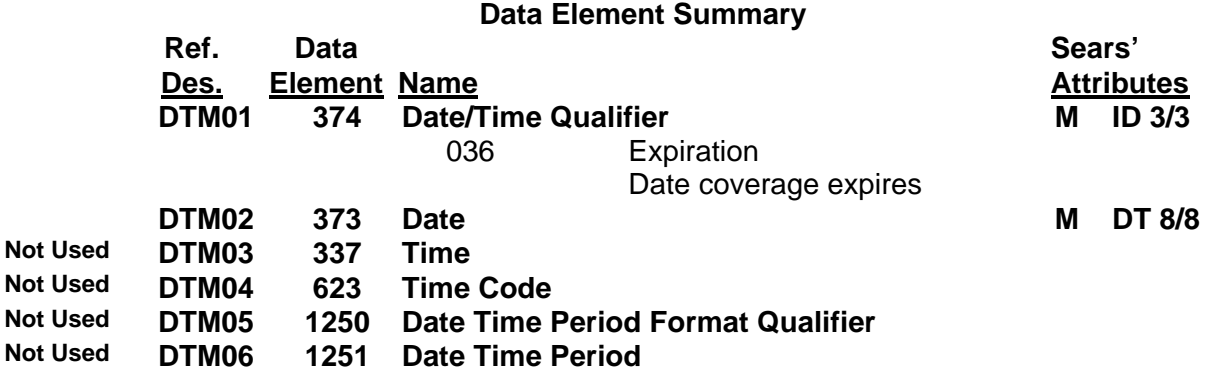

# **846 Inventory Advice for SAS v4010**

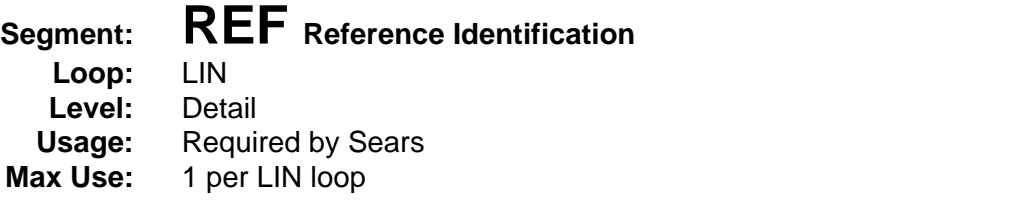

**Notes:** 1. This segment is required to specify the department number for the associated line item (LIN). This is the same value sent on the purchase order (REF\*DP) and required on the invoice.

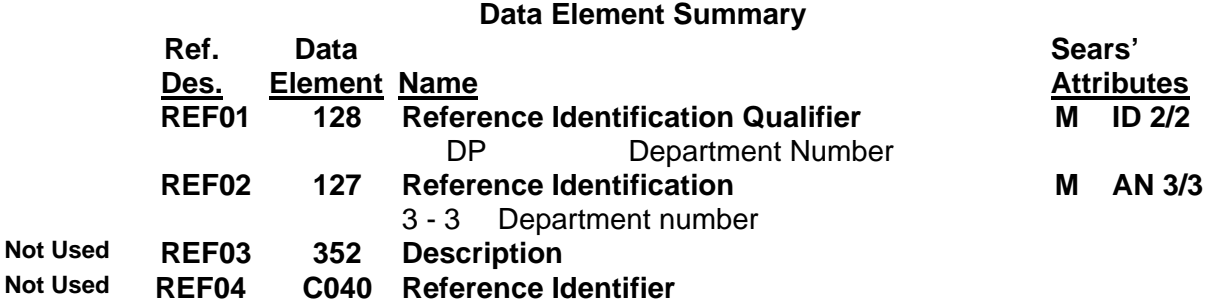

## **846 Inventory Advice for SAS v4010**

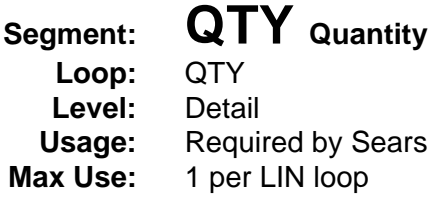

### **Notes:** 1. The QTY segment is required to specify the total quantity available of the item/SKU identified in the associated LIN segment.

- 2. Only one occurrence of the QTY loop is allowed per LIN segment.
- 3. The quantity reported in QTY02 is the sum of the quantities reported in the SCH segments which follow.
- 4. The SAS application requires a value of "EA" in QTY03.

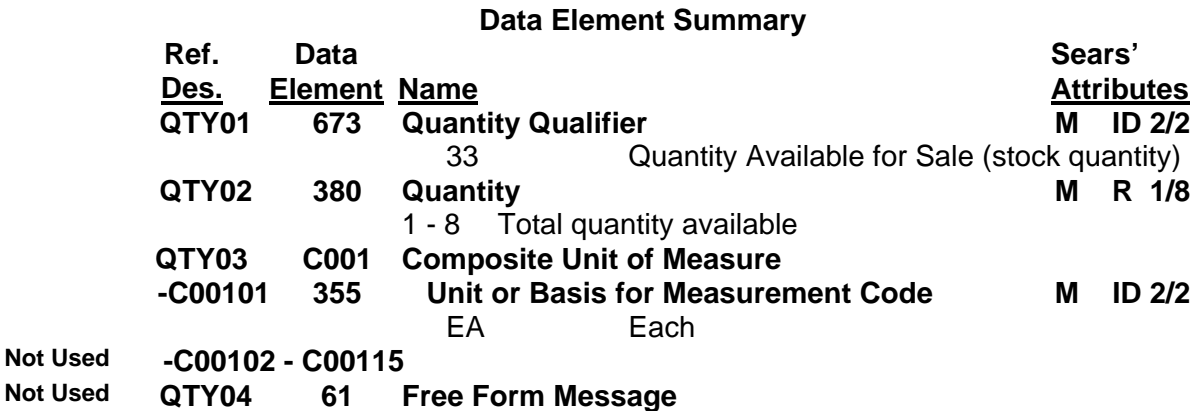

## **846 Inventory Advice for SAS v4010**

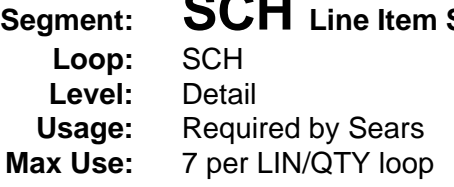

# **SCH** Line Item Schedule

- **Notes:** 1. The SCH segment is used to communicate the inventory availability for a line item. Current and future item availability is reported. Refer to the SAS Guidelines available from the Vendor Information Guide.
	- 2. A quantity of 9999999 indicates unlimited availability of the associated item/SKU. This must be reported in the first occurrence of the SCH segment. If 9999999 quantity is specified, do not send additional SCH segments, only one must be used.
	- 3. Up to 7 iterations of the SCH segments are allowed within each LIN/QTY loop to specify current plus 6 future availability dates. (See exception in note 2)
	- 4. The first occurrence of the SCH segment **must always specify the current date** and current item availability. The SCH segments must be transmitted in ascending order by date and no two dates may be equal or the transaction will be rejected.
	- 5. If an item/SKU is currently unavailable (SCH01 contains the value 0) and has not been discontinued, a second SCH should be sent to specify future availability if the item will be available within 180 days (6 months). An item cannot be sold or reserved unless a quantity is available to sell (current or future).

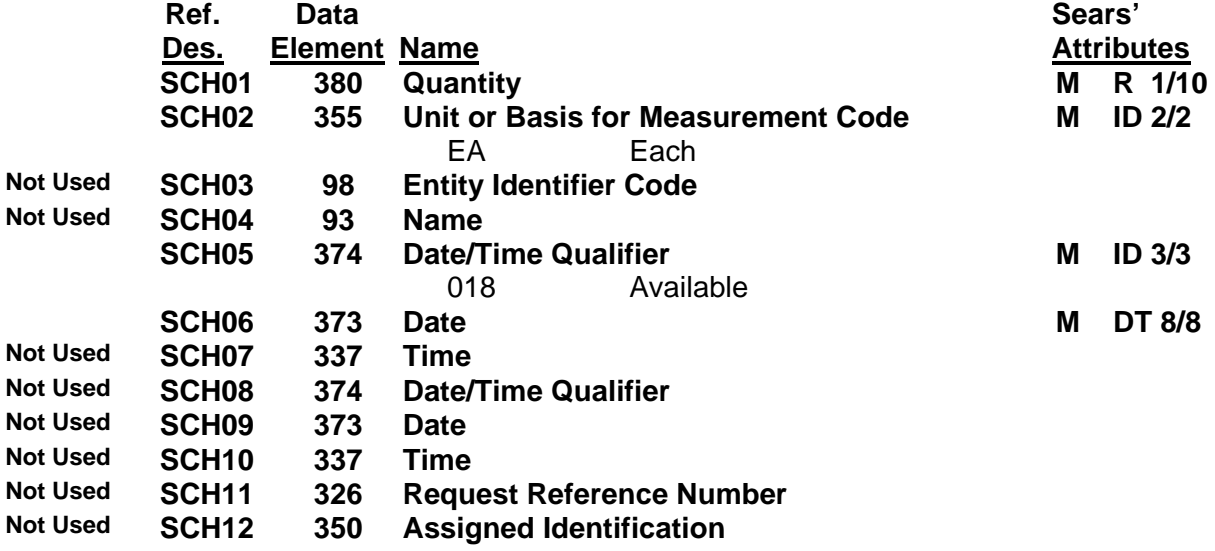

## **846 Inventory Advice for SAS v4010**

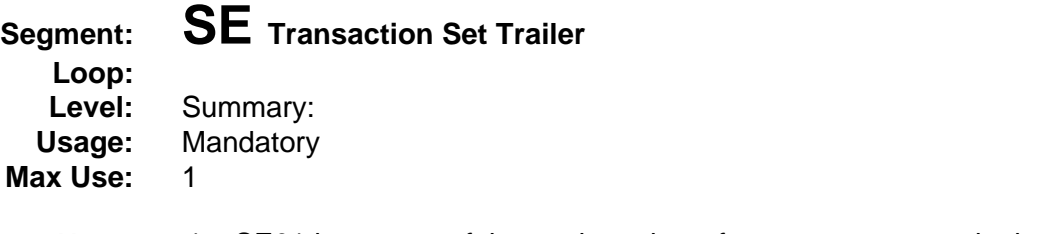

## **Notes:** 1. SE01 is a count of the total number of segments present in the transaction, including the control segments.

2. SE02 must match the number in ST02.

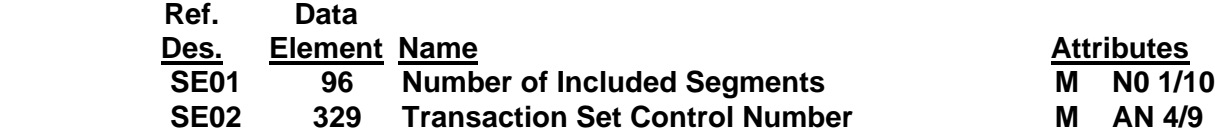

# **846 Inventory Advice for SAS v4010**

## **Segment Examples**

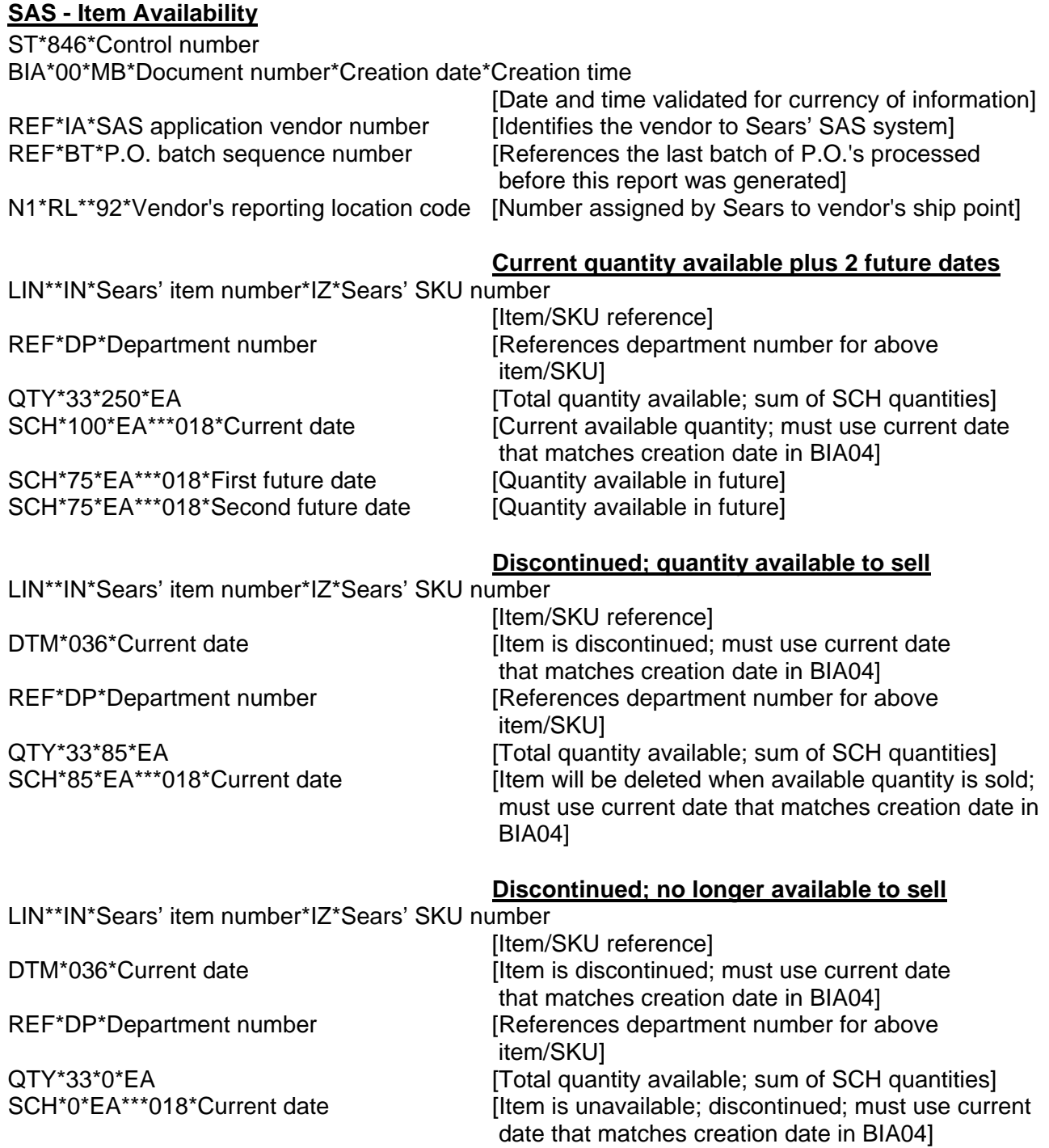

## **846 Inventory Advice for SAS v4010**

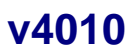

## **Segment Examples**

### **SAS - Item Availability (continued)**

### **No current availability; future availability**

LIN\*\*IN\*Sears' item number\*IZ\*Sears' SKU number

SCH<sup>\*</sup>75<sup>\*</sup>EA\*\*\*018<sup>\*</sup>Future date [Quantity available in future]

 [Item/SKU reference] REF\*DP\*Department number [References department number for above item/SKU] QTY\*33\*150\*EA *QTY\*33\*150\*EA CTY\*33\*150\*EA CTY\*33\*150\*EA* SCH<sup>\*</sup>0<sup>\*</sup>EA<sup>\*\*\*</sup>018<sup>\*</sup>Current date **[Current quantity available is zero**; must use current date that matches creation date in BIA04]

### **Discontinued, future quantity available**

LIN\*\*IN\*Sears' item number\*IZ\*Sears' SKU number

item/SKU]

 [Item/SKU reference] REF\*DP\*Department number [References department number for above

QTY\*33\*500\*EA *DETY* [Total quantity available; sum of SCH quantities] SCH<sup>\*</sup>0<sup>\*</sup>EA<sup>\*\*\*</sup>018<sup>\*</sup>Current date **[Current available quantity is zero**; must use current date that matches creation date in BIA04] SCH\*500\*EA\*\*\*018\*Future date [Quantity available in future]

### **Unlimited quantity available**

LIN\*\*IN\*Sears' item number [Item reference]

REF\*DP\*Department number [References department number for above item] QTY\*33\*99999999\*EA [Total quantity available; sum of SCH quantities] SCH\*9999999\*EA\*\*\*018\*Current date [Indicates unlimited availability; must use current date that matches creation date in BIA04]

SE\*Count of segments\*Control number

# **846 Inventory Advice for SAS v4010**

## **History of Revisions**

February 2008 Added note to LIN – five digit item number is required Typo in last Introduction example corrected